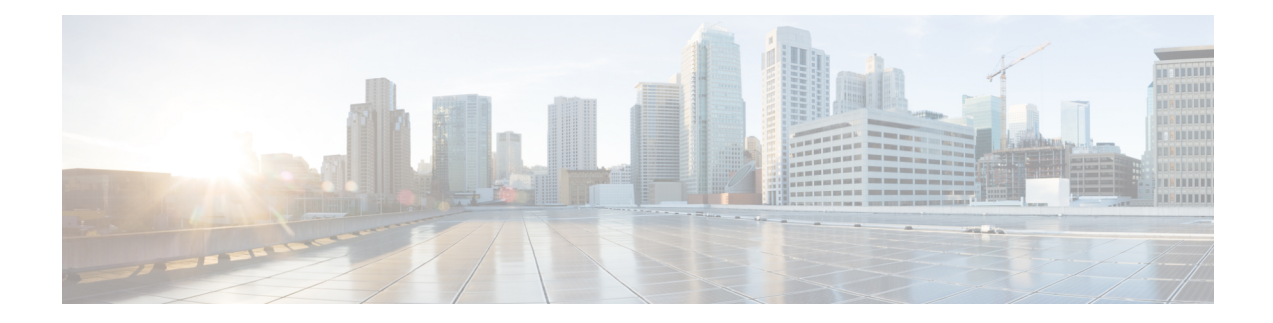

# **BGP NSR Support for iBGP Peers**

BGP NSR provides BGP nonstop routing (NSR) and nonstop forwarding (NSF) in the event of a switchover from an Active RP to the Standby RP. The BGP NSR Support for iBGP Peers feature provides NSR support for iBGP peers configured under the IPv4 unicast or IPv4 + label address family.

- [Restrictions](#page-0-0) on BGP NSR Support for iBGP Peers, on page 1
- [Information](#page-0-1) About BGP NSR Support for iBGP Peers, on page 1
- How to [Configure](#page-1-0) BGP NSR Support for iBGP Peers, on page 2
- [Configuration](#page-5-0) Examples for BGP NSR Support for an iBGP Peer, on page 6
- Additional [References,](#page-5-1) on page 6
- Feature [Information](#page-6-0) for BGP NSR Support for iBGP Peers, on page 7

## <span id="page-0-0"></span>**Restrictions on BGP NSR Support for iBGP Peers**

- This feature applies to iBGP peers configured under IPv4 unicast or IPv4 + label address families.
- When you configure BGP with graceful restart and remove the BGP configuration using **no router bgp** command, the graceful restart timer starts. As a result, the stale entry is present in the BGP routing table and it is only removed after the BGP graceful restart timer is over.

# <span id="page-0-1"></span>**Information About BGP NSR Support for iBGP Peers**

## **Benefit of BGP NSR Support for iBGP Peers**

Nonstop routing is beneficial for iBGP peers because it reduces the likelihood of dropped packets during switchover from the Active RP to the Standby RP. Switchover occurs when the Active RP fails for some reason, and the Standby RP takes control of Active RP operations.

## <span id="page-1-0"></span>**How to Configure BGP NSR Support for iBGP Peers**

## **Making an iBGP Peer NSR-Capable for the IPv4 Address Family**

**SUMMARY STEPS**

- **1. enable**
- **2. configure terminal**
- **3. router bgp** *autonomous-system-number*
- **4. address-family ipv4** [**unicast** | **vrf** *vrf-name*]
- **5. neighbor** *ip-address* **remote-as** *as-number*
- **6. neighbor** *ip-address* **activate**
- **7. neighbor** *ip-address* **ha-mode sso**
- **8. end**

#### **DETAILED STEPS**

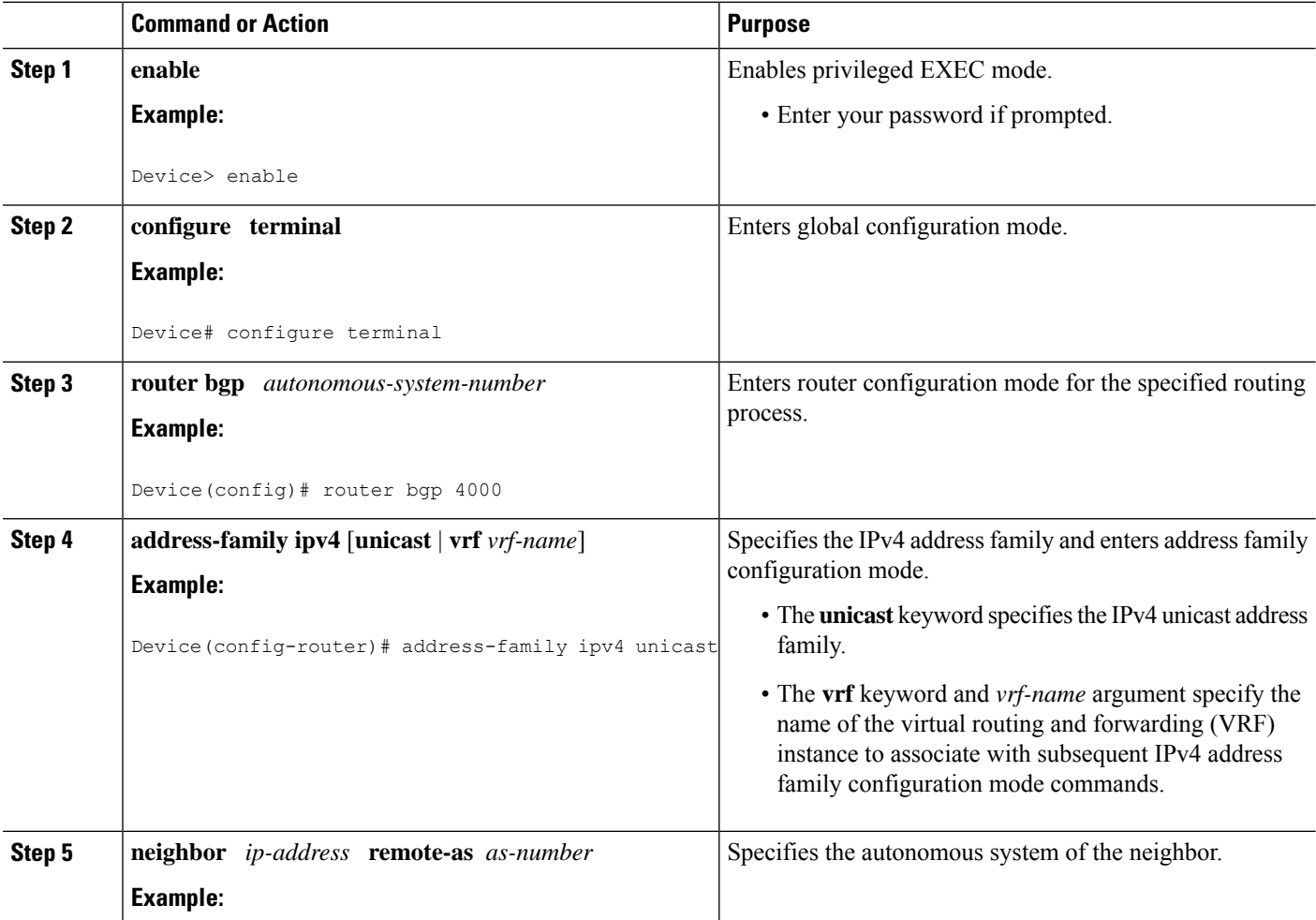

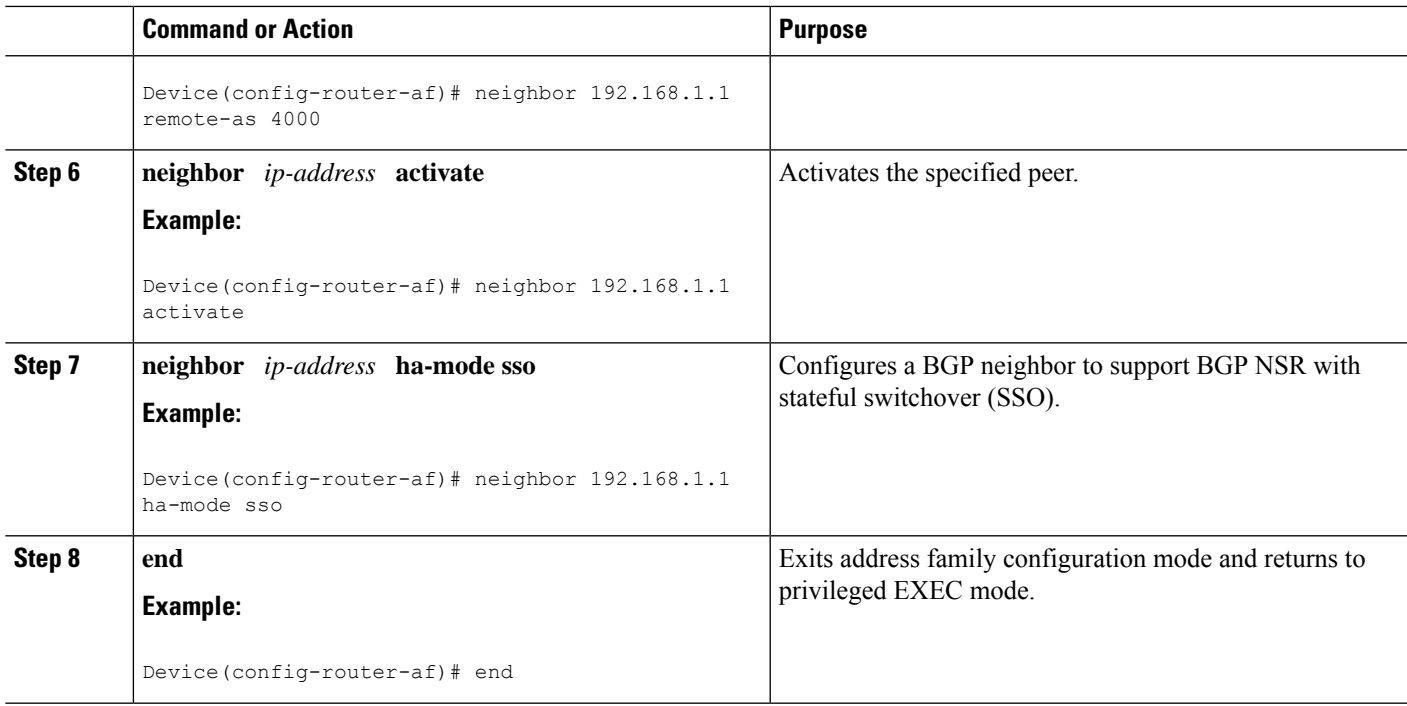

## **Making an iBGP Peer NSR-Capable for the VPNv4 Address Family**

### **SUMMARY STEPS**

- **1. enable**
- **2. configure terminal**
- **3. router bgp** *autonomous-system-number*
- **4. neighbor** *ip-address* **remote-as** *as-number*
- **5. neighbor** *ip-address* **ha-mode sso**
- **6. address-family vpnv4** [**unicast**]
- **7. neighbor** *ip-address* **activate**
- **8. end**

### **DETAILED STEPS**

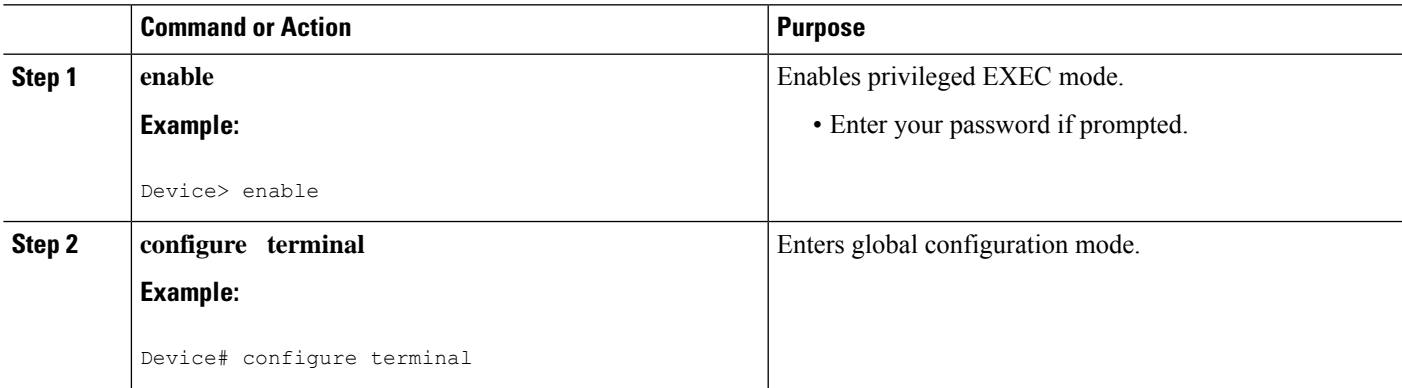

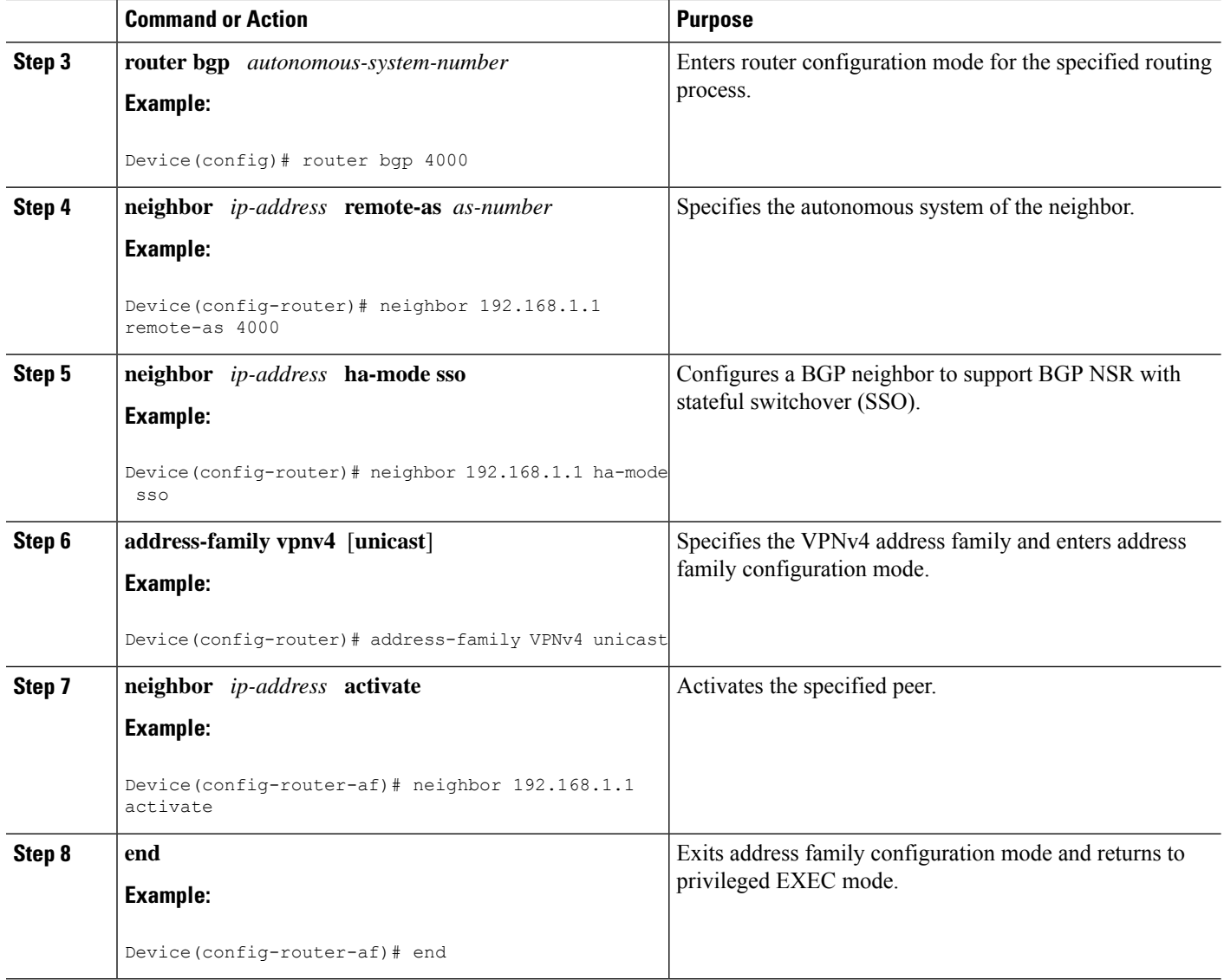

## **Making an iBGP Peer NSR Capable at the Router Level**

#### **SUMMARY STEPS**

- **1. enable**
- **2. configure terminal**
- **3. router bgp** *autonomous-system-number*
- **4. neighbor** *ip-address* **remote-as** *as-number*
- **5. neighbor** *ip-address* **activate**
- **6. neighbor** *ip-address* **ha-mode sso**
- **7. end**
- **8. show ip bgp sso summary**

#### **DETAILED STEPS**

 $\mathbf l$ 

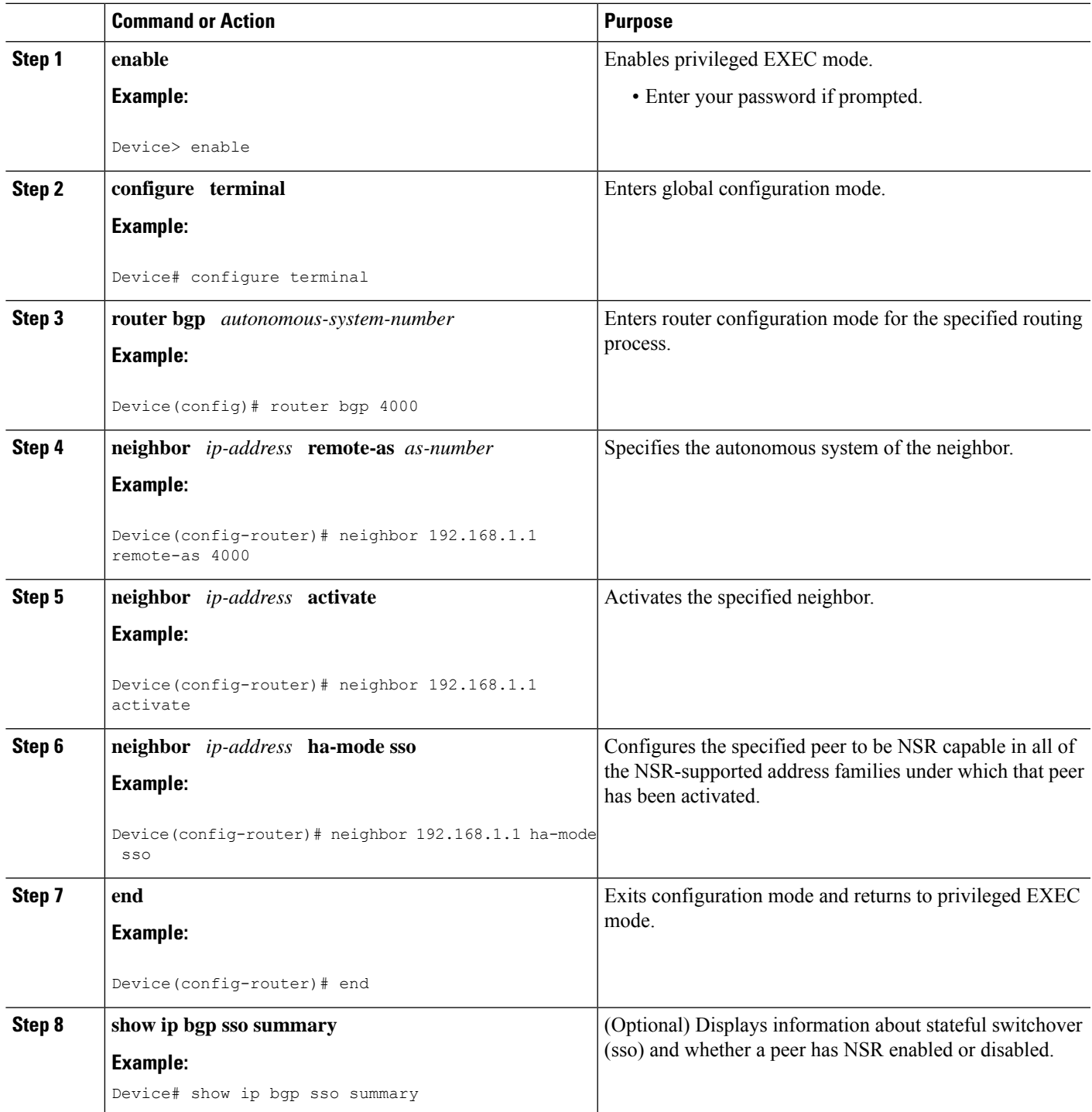

## <span id="page-5-0"></span>**Configuration Examples for BGP NSR Support for an iBGP Peer**

### **Example: Configuring an iBGP Peer To Be NSR Capable**

**Configuring an iBGP Peer to Be NSR Capable at the Address Family Level**

```
router bgp 4000
address-family ipv4 unicast
neighbor 192.168.1.1 remote-as 4000
neighbor 192.168.1.1 activate
neighbor 192.168.1.1 ha-mode sso
```
**Configuring an iBGP Peer to Be NSR Capable at the Router Level**

```
router bgp 4000
neighbor 192.168.1.1 remote-as 4000
neighbor 192.168.1.1 activate
neighbor 192.168.1.1 ha-mode sso
```
## <span id="page-5-1"></span>**Additional References**

#### **Related Documents**

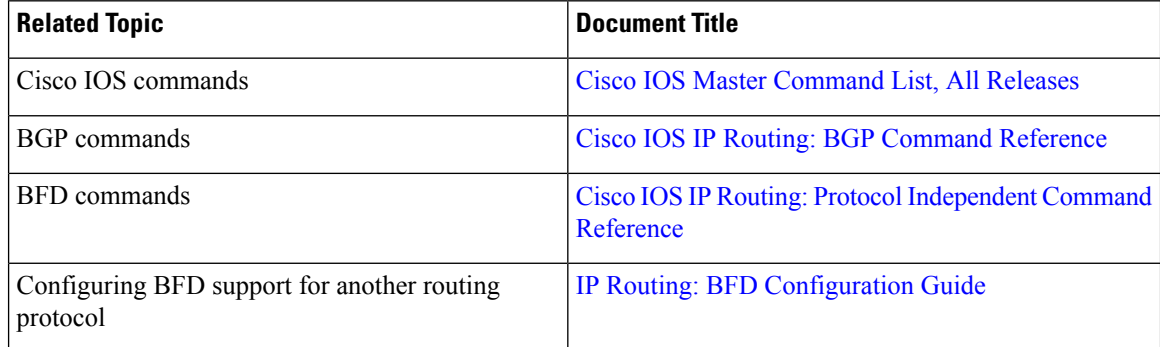

#### **Technical Assistance**

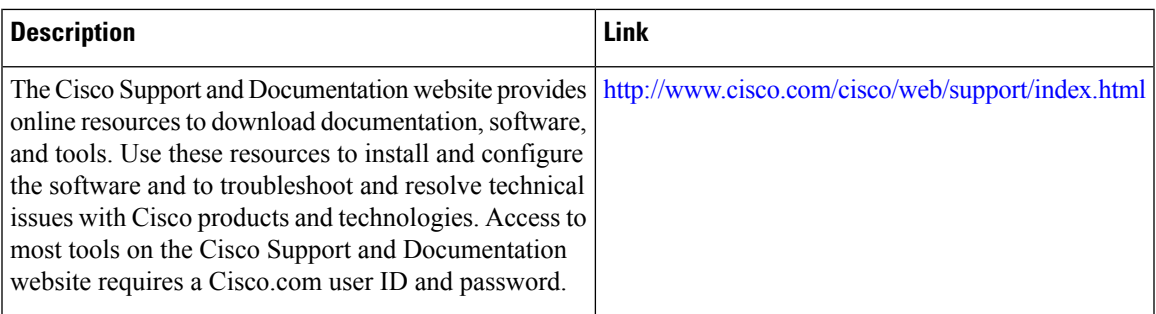

# <span id="page-6-0"></span>**Feature Information for BGP NSR Support for iBGP Peers**

The following table provides release information about the feature or features described in this module. This table lists only the software release that introduced support for a given feature in a given software release train. Unless noted otherwise, subsequent releases of that software release train also support that feature.

Use Cisco Feature Navigator to find information about platform support and Cisco software image support. To access Cisco Feature Navigator, go to [www.cisco.com/go/cfn.](http://www.cisco.com/go/cfn) An account on Cisco.com is not required.

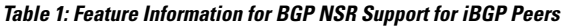

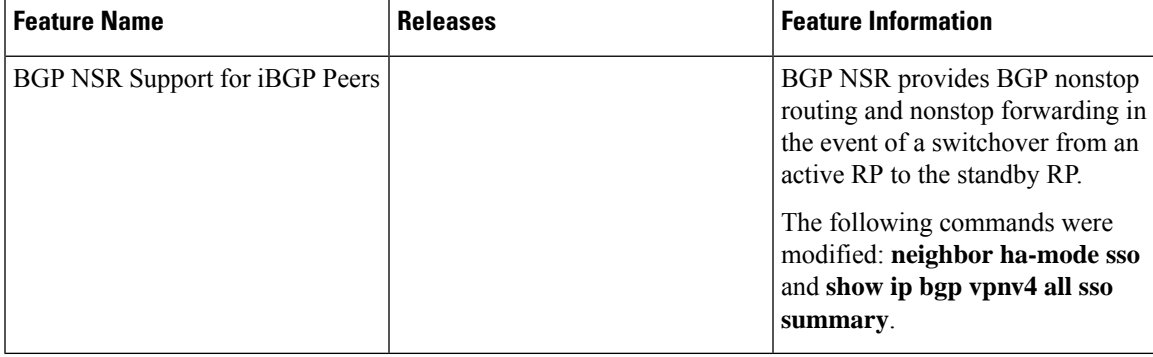

I